## INTRODUCTION TO BASH

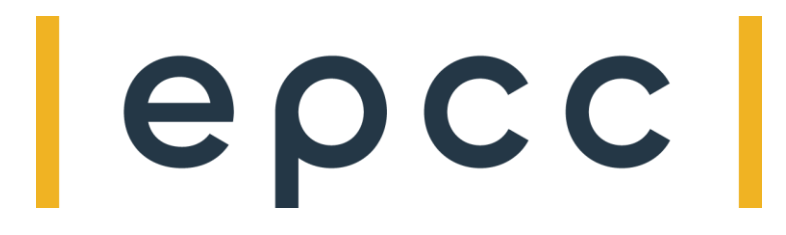

# **Reusing this material**

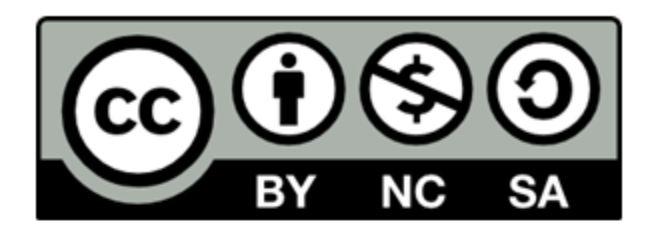

This work is licensed under a Creative Commons Attribution-NonCommercial-ShareAlike 4.0 International License.

http://creativecommons.org/licenses/by-nc-sa/4.0/deed.en US

This means you are free to copy and redistribute the material and adapt and build on the material under the following terms: You must give appropriate credit, provide a link to the license and indicate if changes were made. If you adapt or build on the material<br>you must distribute your work under the same license as the original.

Note that this presentation contains images owned by others. Please seek their permission before reusing these images.

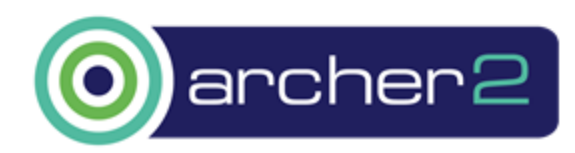

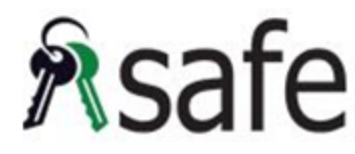

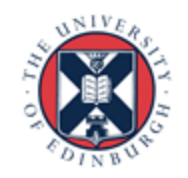

## Bash is Awesome by Andy Turner

#### https://www.youtube.com/watch?v=Gefnmzb-EuM

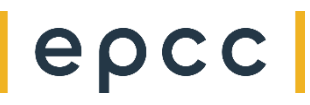

epcc

## **Outline**

- Why bash scripting?
- Basics
- Arithmetic
- Search and replace
- Default Values
- Flow control
- Arrays
- printf
- xargs

epcc

#### Why bash scripting?

- Shell scripting is necessary for job submission
- Useful for file manipulation
- Useful for automation

• Variable assignment:

my\_var="Hello world" my\_number=7

• Referring to variables

echo \$my\_var ➔ Hello World echo "my\_var is \$my\_var" ➔ my\_var is Hello WorldWorld echo 'my\_var is \$my\_var' ➔ my\_var is \$my\_var

• Capturing command output:

result=\$(echo "my\_var is \$my\_var") echo \$result ➔ my\_var is Hello World Basics: Redirection and Piping

• Redirect stdout to file:

```
echo "Hello World!" > hello.txt
```
• Append stdout to file

```
echo "Goodbye World!" >> hello.txt
```
• Pipe results of one command into another:

```
squeue | grep " PD "
```
• View and save stdout to file using *tee:*

```
squeue | tee current_queue.txt
```
### **Arithmetic**

• Built-in integer arithmetic:

```
meaning of line="1ife = $(( 6 * 7 ))echo $meaning_of_life ➔ 42
```
• Floating point arithmetic requires an external program:

```
big=189.0
small=4.5echo "$big $small" | awk '{print $1/$2}' ➔ 42
echo "print($big/$small)" | python3 ➔ 42.0
```
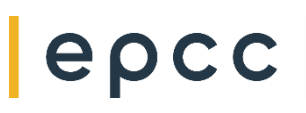

#### Search and Replace

• Search and replace within string (first match):

```
infile="myjob.in"
outfile=${infile/.in/.out}
echo $outfile ➔ myjob.out
```
• All matches:

\${string//substring/replacement}

• Match at start:

\${string/#substring/replacement}

• Match at end:

\${string/%substring/replacement}

#### Default Values for Variables

• Set variable value and provide default if referenced variable is not set:

```
initialfile=""
infile="${initialfile:-job1}.in"
echo $infile
       \rightarrow job1.in
initialfile="bigjob1"
infile="${initialfile:-job1}.in"
echo $infile
       ➔ bigjob1.in
```
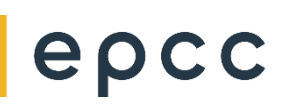

• for loop, basic form:

```
list = $(1s)$for item in $list; do
       echo $item
done
```
• for loop, C syntax:

```
for ((
i=0; 
i<10; 
i++)); do
        echo $
i
done
```
#### Example: run benchmarking

<slurm options>

```
module load vasp/6
size_list="24 48 96 192 384 768"
resfile="runtimes.dat"
for size in $size_list; do
       rm WAVECAR
       srun --ntasks=$size vasp_gam > $size.stdout
       runtime=$(grep Elapsed OUTCAR)
       echo $size $runtime >> $resfile
       mv OUTCAR OUTCAR.$size
```
done

epcc

#### Flow Control: if, String Comparisons

```
if [ "$var" == "One" ]; thenecho "The answer is one"
elif [ "$var" == "Two" ]; then
       echo "The answer is two"
else
       echo "I do not know the answer"
fi
```
#### Flow Control: if, Arithmetic Comparisons

```
if ((\text{$var == 1$})); then
       echo "The answer is one"
elif ((\text{ svar} > 1)); then
        echo "The answer is greater than one"
else
        echo "I do not know the answer"
fi
```
Note "((" instead of "[":

#### Flow Control: if, Other Tests

```
• File tests, e.g.:
        if [ -e file.dat ] Test that file exists
        if [ ! -d test ] File is not directory
```
- String tests, e.g.:
	- if [ -n "\$var" ] Variable has a value
	- if [ -z "\$var" ] String has zero length

### Arrays

#### • Basic array usage: array=(red green blue yellow orange) echo \${#array[@]} → 5 echo \${array[2]} ➔ blue array[5]=pink echo \${#array[@]} ➔ 6

#### • Looping over arrays:

```
len=\frac{1}{4} array[@]}
for ((
i=0; 
i<$len; 
i++)); do
         echo ${array[$
i]}
done
```
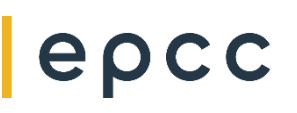

#### Generating Arrays

```
• From lines in a file:
```

```
IFS=$'\n' lines_array=($(<data.txt))
```
• From a string with elements separated by spaces:

```
line="4 3 5 10 6 12"
read -ra my array <<< "$line"
```
• From a string with elements separated by commas:

```
line="4,3,5,10,6,12"
IFS=',' read -ra my_array <<< "$line"
```
## epcc

### printf

#### Formatted printing in the style of C:

```
pi=3.14159265359
printf "pi is %.2f\n" $pi ➔ pi is 3.14
```
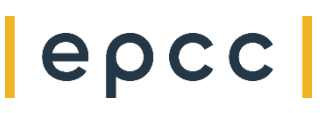

#### xargs

- Allows you to run commands on multiple results from another command
	- For example, identify files with a particular name and move then to specific directory:

```
find . \negname "*.res" -type f -print0 \
        | xargs -0 -1 \{ \} mv \{ \} result files/
```
- -print0 print file name followed by ASCII NULL
- -  $\theta$  deal correctly with spaces in file names
- -I {} argument indicator
- Really useful for file manipulation and data management

Example: parameter sweep script

• Example file with list of job directories and number of cores:

calc1 384 calc2 384 calc3 768

• Calculation input could be set up ahead of submission or on the fly.

epcc

```
Example: parameter sweep script
<slurm options>
module load vasp/6
job_list="job_list.txt"
resfile="energies.dat"
rootdir=$(pwd)
IFS=\<sup>'</sup>\n' jobarray=(\frac{\sqrt{2}}{\sqrt{2}}job list))
for ((i=0; i< ${ # jobarray[0]}; i++); do
           read –ra tokens <<< "${jobarray[$i]}"
           cd $rootdir/${tokens[0]}
           srun --ntasks=${tokens[1]} vasp_gam > ${jobarray[$i]}.stdout &
done
wait 
for ((i=0; i<math>\frac{1}{4}i<0) is (i=0; i<math>\frac{1}{4}i<0) is (i=0; i<math>\frac{1}{4}i<0) is the set of (i=0; i<math>\frac{1}{4}i<0) is the set of (i=0; i<math>\frac{1}{4}i<0) is the set of (i=0; i<math>\frac{1}{4}i<0) is the set of (i=0; i<math>\frac{1}{4}i<0) is the 
           read –ra tokens <<< "${jobarray[$i]}"
           cd $rootdir/${tokens[0]}
           enline=$(grep 'free e' OUTCAR)
           read –ra toten <<< "${enline}"
           printf "%s: %.7d\n" ${tokens[0]} ${toten[4]} >> $rootdir/$resfile
done
```
epcc

### **Summary**

- Bash scripting is powerful and useful
- Large number of useful features built in that you may not be aware of
- Particular uses on ARCHER2:
	- Ensemble jobs
	- Benchmarking runs
	- Collating results from multiple jobs
	- File and data management
- Further information, Advanced Bash-Scripting Guide:
	- http://tldp.org/LDP/abs/html/index.html

epc